# **abridger Documentation**

*Release 0.1.2*

**Will Angenent**

**May 26, 2017**

### Contents

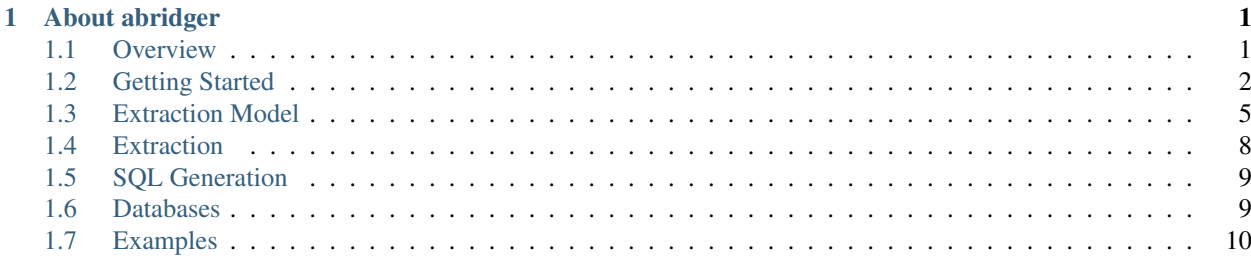

## CHAPTER<sup>1</sup>

### About abridger

<span id="page-4-0"></span>Abridger is a tool for creating a referentially intact copy of a subset of a relational database.

Contents:

### <span id="page-4-1"></span>**Overview**

The objective is to create a new database with a referentially intact subset of data from another database. The schema of the database is identical, but the data is different. Creating a new database with the same schema as an old database is easy, however copying just some of the data can be tricky due to the database's relational nature.

It all comes down to defining rules on what to extract. If the rules are too strict, then not enough data is copied. If the rules are not strict enough, too much data is copied. Furthermore, for highly complex databases, it can become quite a task to define the rules and combine them in a sensible way.

The rules are defined in an *[Extraction Model](#page-8-0)* which is configured in one or more yaml files.

### **Concepts**

Extraction model A collection of rules describing what to extract.

- Subject An extraction model has one or more subjects. A subject is a collection of tables and relations. See *[Subjects](#page-8-1)* for more information.
- Table A subject has one or more tables. A table can either be an extraction of all rows in the table, or filtered rows using a column and list of values. A table can also be set as top-level and be applied to all subjects. See *[Tables](#page-8-2)* for more information.
- Relation A relation is a reference to a database foreign key. A relation is either *outgoing* or *incoming* from the perspective of a subject. Relations can be *disabled* or made *sticky*. See *[Relations](#page-8-3)* for more information.
- Default relations By default, any row found in a table in the extraction model is fetched in its entirety. This will pull in rows required to satisfy any foreign key constraints on the row's table. Rows in

other tables referencing the source table aren't fetched by default. These defaults can be overridden. See *[Defaults](#page-9-0)* for more information.

Not null columns When populating the destination database or generating SQL, nullable columns can be treated as not null so that they are included in the insert statements. This is useful if check constraints are used. See *[Not Null Columns](#page-12-2)* for more information.

### <span id="page-5-0"></span>**Getting Started**

#### **Installation**

The code is hosted on [GitHub.](https://github.com/freewilll/abridger) Abridger should be installed with python's pip installer.

If you don't have pip installed, run:

```
$ sudo easy_install pip
```
#### **Root installation**

#### Installation using pip

\$ sudo pip install abridger

#### Install from github

```
$ git clone https://github.com/freewilll/abridger
$ cd abridger
$ sudo python setup.py install
```
Or alternatively, you can do it in one step:

\$ sudo pip install git+https://github.com/freewilll/abridger

If you wish to use postgresql, install the psycopg2 package:

\$ sudo pip install psycopg2

#### **Non-root installation**

If you would rather not install it as root, you can use virtualenv to install a local copy

```
$ virtualenv venv
$ source venv/bin/activate
$ pip install abridger
If you want to use postgresql
$ pip install psycopg2
```
### **Quick start**

In the following example, a test sqlite3 database will be created with some tables and some data. An extraction is shown using all relations as a default.

#### **Create a test database**

Create a file called test-input.sql and put the following in it:

```
CREATE TABLE departments (
   id INTEGER PRIMARY KEY,
   name TEXT
);
CREATE TABLE employees (
   id INTEGER PRIMARY KEY,
   name TEXT,
    department_id INTEGER NOT NULL REFERENCES departments
);
INSERT INTO departments (id, name) VALUES
    (1, 'Research'),
    (2, 'Accounting');
INSERT INTO employees (id, name, department_id) VALUES
    (1, 'John', 1),
    (2, 'Jane', 1),
    (3, 'Janet', 2);
```
Load test-input.sql into an sqlite3 database called test-db.sqlite3

```
$ sqlite3 test-db.sqlite3 < test-input.sql
```
#### **The contents of the test database**

```
$ sqlite3 -header -column test-db.sqlite3 'SELECT e.*, d.name as department_name FROM
˓→employees e join departments d on (e.department_id=d.id) ORDER by id;'
id name department_id department_name
---------- ---------- ------------- ---------------
1 John 1 Research
2 Jane 1 Research
3 Janet 2 Accounting
```
#### **Create an extraction config file**

In this example, we'll fetch the Research department, which will also fetch all employees in it. Create a file called getting-started-config.yaml and put the following in it:

```
- relations:
  - { defaults: everything}
- subject:
 - tables:
   - {table: departments, column: name, values: Research}
```
#### **Run abridger**

```
$ abridge-db getting-started-config.yaml sqlite:///test-db.sqlite3 -f test-output.sql
Connecting to sqlite:///test-db.sqlite3
Querying...
Extraction completed: fetched rows=4, tables=2, queries=3, depth=2, duration=0.0
˓→seconds
Writing SQL for 3 inserts and 0 updates in 2 tables...
Done
```
#### **Results**

```
$ cat test-output.sql
BEGIN;
INSERT INTO departments (id, name) VALUES(1, 'Research');
INSERT INTO employees (id, name, department_id) VALUES(1, 'John', 1);
INSERT INTO employees (id, name, department_id) VALUES(2, 'Jane', 1);
COMMIT;
```
### **Running abridger**

Usage: abridge-db [-h] [-u URL] [-f FILE] [-e] [-q] [-v] CONFIG\_PATH SRC\_URL

positional arguments:

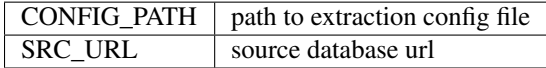

optional arguments:

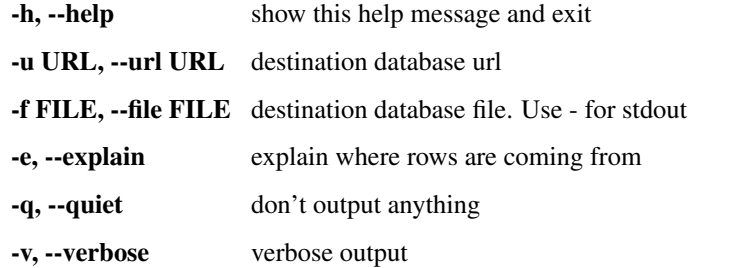

Unless  $-\infty$  and  $\infty$  is being used, exactly one of  $-\infty$  is and  $-\text{url}$  must be specified. Use  $-\infty$  is  $-\infty$  output the SQL results to stdout.

Note that using  $-\epsilon$  xplain is very inefficient since the extractor will do one query for each row.

#### **Examples**

Extract data from a postgresql database and add it to another

```
abridge-db config.yaml postgresql://user@localhost/test -u postgresql://
˓→user@localhost/abridged_test
```
Extract data from a postgresql database and write an sql file

```
abridge-db config.yaml postgresql://user@localhost/test -f test-postgresql.sql
```
Extract data from a sqlite3 database and output SQL to stdout

```
abridge-db config.yaml sqlite:///test-db.sqlite3 -q -f -
```
### <span id="page-8-0"></span>**Extraction Model**

#### <span id="page-8-1"></span>**Subjects**

An extraction model consists of one more more *[subjects](#page-8-1)*. Each subject has its own set of *[tables](#page-8-2)* and *[relations](#page-8-3)*. Relations can also be global, which allows setting of global defaults that can be overridden by subjects. By *[default](#page-9-0)*, any row found in a table in the extraction model is fetched in its entirety.

### <span id="page-8-2"></span>**Tables**

A table on a subject consists of the following:

table The name of the table

column The name of the column to extract values out of, when used together with values

values A single number of string *or* an array of numbers or strings

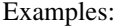

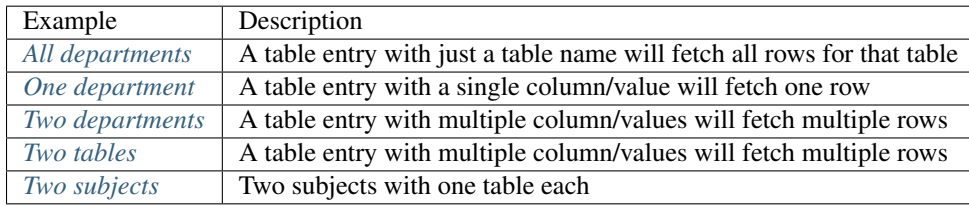

### <span id="page-8-3"></span>**Relations**

A relation enables or disables the processing of a foreign key in the database schema. A relationship is incoming or outgoing as seen from the perspective of a subject. All outgoing not null foreign keys *must* be processed to satisfy the foreign key constraint. This type of relationship is therefore always enabled and cannot be disabled,

A relation can be applied globally or to a subject. A global relation is always included in all subjects. Relations in a subject are only processed on rows related to the subject. See *[Extraction](#page-11-0)* for more information.

defaults Add all relations from a couple of selected types. See *[defaults](#page-9-0)* for more details.

table A foreign key constraint is identified by specifying a table and column in a relation. The first foreign key relationship to match the table and column is used. Compound foreign keys are fully supported, but can only be identified by a specifying a single column.

column Must be specified when using table to identify a foreign key.

type One of incoming or outgoing, with incoming the default. This identifies the direction of a relationship from the perspective of a subject.

name Optional and purely for informational purposes.

- disabled Foreign key relations can be disabled. This is useful in the blacklisting approach where the everything default is used and then relations disabled.
- sticky Sticky relations can be used to keep track of which rows are directly connected to the subject. See *[sticky relations](#page-11-1)* for more details.

Compound keys are also supported, see e.g. *[Compound Foreign Keys](#page-25-0)*

A relationship is uniquely identified by its table, column, type and name. Identical relationships are processed in order and merged according to the following rules:

- If any relation is disabled, then the relation is disabled and not processed.
- If any relation is sticky, then the relation is sticky.

Examples:

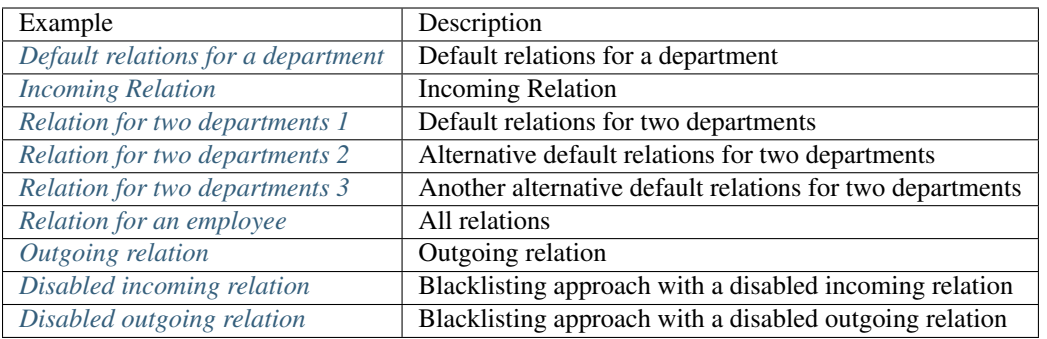

### <span id="page-9-0"></span>**Defaults**

Default relations can be set by using the relations default key. There are four default settings that can be combined in an additive way:

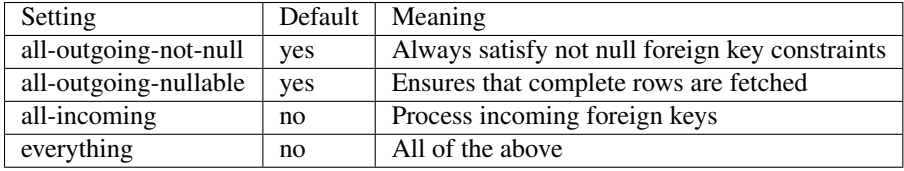

If no defaults are specified, a single relation of type all-outgoing-nullable is used. The all-outgoing-not-null default is always present. The combination of these two ensures that whenever a row is encountered, all outgoing foreign keys are processed. This causes rows referenced by the foreign key to be fetched.

This is the default setting:

```
- relations:
 - {defaults: all-outgoing-not-null}
 - {defaults: all-outgoing-nullable}
```
To add all incoming relations to the default, use:

```
- relations:
- {defaults: everything}
```
Since all-outgoing-not-null is always included implicitly, the above is equivalent to:

```
relations:
- {defaults: all-outgoing-nullable}
- {defaults: all-incoming}
```
Use this to disable all relations except the minimal required all-outgoing-not-null:

```
- relations:
 - {defaults: all-outgoing-not-null}
```
Setting default relations is useful when using the blacklisting approach. See *[Disabled incoming relation](#page-23-1)* and *[Disabled](#page-24-0) [outgoing relation](#page-24-0)*.

Examples:

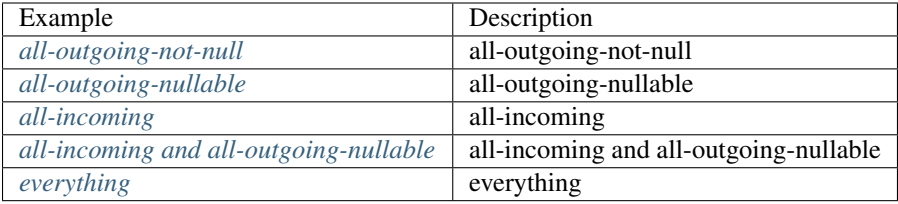

#### **Includes**

Yaml files can be included in each other using the include directive. For example having this in a top level file:

```
- include basic-tables.yaml
- subject:
 - tables:
   - {table: departments}
```
and this in another file called basic-tables.yaml

```
- subject:
 - tables:
   - {table: building_types}
   - {table: something_essential}
```
is equivalent to:

```
- subject:
 - tables:
   - {table: building_types}
   - {table: something_essential}
- subject:
  - tables:
   - {table: departments}
```
Includes can be done anywhere, so that e.g. a common file of relations can be defined and then used in several subjects like so:

```
- subject:
 - tables:
   - {table: employees, column: name, values: ['John', 'Jane']}
   - include employee-relations.yaml
 subject:
 - tables:
```

```
- {table: departments, column: name, values: ['Research']}
- include employee-relations.yaml
```
This is useful in complex databases where several combinations of relations and tables could get combined in several subjects.

### <span id="page-11-1"></span>**Sticky relations**

What can quickly happen when doing an extraction with a complicated database schema is an explosion of data. In many of these cases, just enabling a foreign key relationship can pull in lots of unwanted data. An easy solution to prevent this is to make use of the sticky relations. When this flag is set on a relation, then the relation is *only* processed if there is a direct graph of sticky relations back to a subject. The rules of transmitting stickiness are:

- Subject's table's rows start off being sticky
- Non-sticky relations are always processed, however the fetched rows aren't marked sticky. This is the default behavior.
- A sticky relationship is only processed if the row is sticky
- Stickiness is only transmitted if a) the row is sticky and b) the relationship is sticky

This behavior can be summarized in a table:

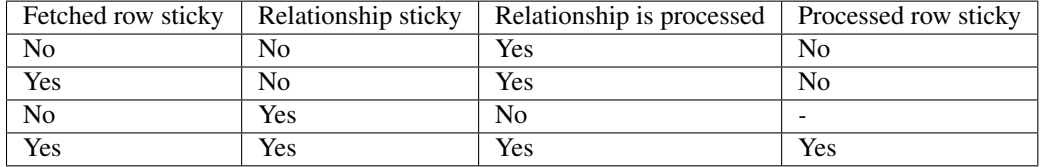

See *[Sticky Relations](#page-27-0)* for an example.

### <span id="page-11-0"></span>**Extraction**

Extraction is done by keeping track of a queue of *work items* for each subject. The work items queue starts with the subjects and grows as rows in new tables are added by processing relations. The procedure is complete as soon as the queue is empty.

### **The procedure**

The procedure is as follows

- 1. Add all subject tables/columns/values to the work item queue
- 2. Fetch an item from the queue
- 3. Skip the item if the table, column, subject and values have already been processed
- 4. Query for the table/column/values
- 5. For each row, process the subject's relationships
- 6. For each row, null any nullable foreign keys that didn't have their relationship processed
- 7. If a row has been seen in a previous iteration, merge in any not null values for columns that may have been made null. This ensures that if a row is seen twice and the second time is processed with more relationships, then the final row contains foreign key values for the new relationships.

8. Repeat step 2 if the queue isn't empty

### **Identical rows**

Identical rows for a table are processed by using an *effective primary key*. This is:

- 1. The table's primary key, if available
- 2. Otherwise, if available, the first discovered most restrictive unique index
- 3. Otherwise, the entire row is treated as unique, but duplicate rows are allowed. Duplicates are counted and the row will be inserted the correct amount of times.

### **Using explain**

When running from the command line, use the  $-\epsilon$   $\chi$  plain option to get a detailed view of the extraction procedure. The output of the script will have details about each query and processed relationships.

When running with explain, a query is done for each individual row instead of batching them using SQL IN statements. This makes the procedure much slower, but this is needed to be able to identify exactly where a row is coming from. The *[Examples](#page-13-0)* all contain the output of  $-\epsilon$ *xplain.* 

### <span id="page-12-0"></span>**SQL Generation**

SQL generation uses the fetched and processed rows from the extraction and converts them into INSERT and UPDATE statements. The insert statements are done in order so that not null foreign keys are respected.

### <span id="page-12-2"></span>**Not Null Columns**

If an insert statement cannot be done without violating foreign key constraints due to nullable foreign keys, then it is split into an insert and update statement. If a nullable foreign key cannot be made null due to e.g. a CHECK constraint, then a simple rule can be added which tells the SQL generator to treat that column as if it were not null.

Examples:

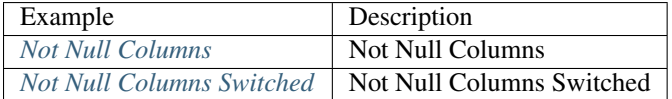

### <span id="page-12-1"></span>**Databases**

Two databases are supported: sqlite and postgresql. The database URLs follow the django url convention. The following features are supported in both databases:

- Schema parsing of tables, columns, primary keys, foreign keys and unique indexes
- Compound primary and foreign keys
- SQL generation

### **Sqlite**

Use the sqlite:/// prefix in front of the path name.

For a relative path use e.g.

sqlite:///test-db.sqlite3

For an absolute path use e.g.

```
sqlite:////var/lib/databases/test-db.sqlite3
```
### **Postgresql**

A full postgresql URL is something like:

postgresql://user:password**@host**:port/dbname

host and dbname are required and password and port are optional. This is e.g. a valid url

postgresql://test\_user**@localhost**/test\_database

The generated SQL always starts with a BEGIN, ends with a COMMIT and has an extra \set ON\_ERROR\_STOP for convenience, so that a full SQL result looks something like:

```
BEGIN;
\set ON_ERROR_STOP
INSERT INTO ...
COMMIT;
```
### <span id="page-13-0"></span>**Examples**

### **Subjects**

#### **Schema**

```
CREATE TABLE departments (
   id INTEGER PRIMARY KEY,
   name TEXT
);
INSERT INTO departments (id, name) VALUES
    (1, 'Research'),
    (2, 'Accounting'),
    (3, 'Finance');
```
#### <span id="page-13-1"></span>**All departments**

A table entry with just a table name will fetch all rows.

**Config** 

```
- subject:
 - tables:
   - {table: departments}
```
Explain output

departments\*

Results

```
INSERT INTO departments (id, name) VALUES(1, 'Research');
INSERT INTO departments (id, name) VALUES(2, 'Accounting');
INSERT INTO departments (id, name) VALUES(3, 'Finance');
```
#### <span id="page-14-0"></span>**One department**

A table entry with a single column/value will fetch one row.

Config

```
- subject:
 - tables:
   - {column: name, table: departments, values: Research}
```
Explain output

```
departments.name = Research \star
```
Results

```
INSERT INTO departments (id, name) VALUES(1, 'Research');
```
#### <span id="page-14-1"></span>**Two departments**

A table entry with multiple column/values will fetch multiple rows.

**Config** 

```
- subject:
 - tables:
   - column: name
     table: departments
     values: [Research, Accounting]
```
#### Explain output

departments.name=Research\*

Results

```
INSERT INTO departments (id, name) VALUES(1, 'Research');
INSERT INTO departments (id, name) VALUES(2, 'Accounting');
```
#### <span id="page-15-0"></span>**Two tables**

A subject can have multiple tables.

#### **Config**

```
- subject:
 - tables:
   - {column: name, table: departments, values: Accounting}
   - {column: name, table: departments, values: Research}
```
#### Explain output

```
departments.name=Accounting*
departments.name=Research*
```
Results

```
INSERT INTO departments (id, name) VALUES(1, 'Research');
INSERT INTO departments (id, name) VALUES(2, 'Accounting');
```
#### <span id="page-15-1"></span>**Two subjects**

Subjects can have different tables and relations. This example is a bit silly since both departments can be done in the same subject, it just illustrates that things can be broken down.

Config

```
- subject:
 - tables:
   - {column: name, table: departments, values: Accounting}
- subject:
 - tables:
   - {column: name, table: departments, values: Research}
```
Explain output

```
departments.name=Accounting*
departments.name=Research*
```
Results

```
INSERT INTO departments (id, name) VALUES(1, 'Research');
INSERT INTO departments (id, name) VALUES(2, 'Accounting');
```
#### **Defaults**

#### **Schema**

```
CREATE TABLE buildings (
   id INTEGER PRIMARY KEY,
   name TEXT
);
```

```
CREATE TABLE departments (
   id INTEGER PRIMARY KEY,
   name TEXT,
   building_id INTEGER REFERENCES buildings
);
CREATE TABLE employees (
   id INTEGER PRIMARY KEY,
   name TEXT,
   department_id INTEGER NOT NULL REFERENCES departments
);
INSERT INTO buildings (id, name) VALUES
    (1, 'London'),
    (2, 'Paris');
INSERT INTO departments (id, name, building_id) VALUES
    (1, 'Research', 1),
    (2, 'Accounting', NULL);
INSERT INTO employees (id, name, department_id) VALUES
    (1, 'John', 1),
    (2, 'Jane', 1),
    (3, 'Janet', 2);
```
#### <span id="page-16-0"></span>**all-outgoing-not-null**

all-outgoing-not-null is the minimum required relation. Nullable outgoing foreign keys are ignored, as well as incoming foreign keys. Fetching all departments will make the building\_id foreign key null. Also, since no incoming relations are in the defaults, no rows in employees are fetched. If rows in buildings are required, they can be enabled by adding an outgoing relation from departments to buildings. This will also make the null go away in the research department. See *[Outgoing relation](#page-23-0)*.

**Config** 

```
- relations:
  - {defaults: all-outgoing-not-null}
- subject:
 - tables:
   - {table: departments}
```
Explain output

departments\*

Results

```
INSERT INTO departments (id, name, building_id) VALUES(1, 'Research', NULL);
INSERT INTO departments (id, name, building_id) VALUES(2, 'Accounting', NULL);
```
#### <span id="page-16-1"></span>**all-outgoing-nullable**

all-outgoing-nullable ensures that all foreign keys are processed. In this example it means that the buildings row with id=1 must be fetched to satisfy the building\_id foreign key constraint on the departments table. Also, since no incoming relations are in the defaults, no rows in employees are fetched.

Config

```
- relations:
 - {defaults: all-outgoing-nullable}
- subject:
 - tables:
   - {table: departments}
```
#### Explain output

```
departments*
departments* \rightarrow departments.id=1 \rightarrow buildings.id=1
```
Results

```
INSERT INTO buildings (id, name) VALUES(1, 'London');
INSERT INTO departments (id, name, building_id) VALUES(1, 'Research', 1);
INSERT INTO departments (id, name, building_id) VALUES(2, 'Accounting', NULL);
```
#### <span id="page-17-0"></span>**all-incoming**

all-incoming ensures that for any row that is fetched all *referencing* foreign keys are processed in other tables. In this example it means that that all employees with department\_id in the fetched departments are fetched. Note how no rows in buildings are fetched, since all-outgoing-nullable wasn't enabled.

Config

```
- relations:
 - {defaults: all-incoming}
- subject:
 - tables:
   - {table: departments}
```
Explain output

```
departments*
departments* -> departments.id=1 -> employees.department_id=1
departments* -> departments.id=2 -> employees.department_id=2
departments* -> departments.id=1 -> employees.department_id=1 -> employees.id=1 ->...
˓→departments.id=1
departments* \rightarrow departments.id=2 \rightarrow employees.department_id=2 \rightarrow employees.id=3 \rightarrow.
˓→departments.id=2
```
Results

```
INSERT INTO departments (id, name, building_id) VALUES(1, 'Research', NULL);
INSERT INTO departments (id, name, building id) VALUES(2, 'Accounting', NULL);
INSERT INTO employees (id, name, department_id) VALUES(1, 'John', 1);
INSERT INTO employees (id, name, department_id) VALUES(2, 'Jane', 1);
INSERT INTO employees (id, name, department_id) VALUES(3, 'Janet', 2);
```
#### **all-incoming and all-outgoing-nullable**

The combination of all-outgoing-nullable and all-incoming, which is equivalent to *[everything](#page-18-0)*, fetches everything in buildings and employees related to all the departments.

#### **Config**

```
- relations:
 - {defaults: all-outgoing-nullable}
 - {defaults: all-incoming}
- subject:
 - tables:
   - {table: departments}
```
Explain output

```
departments*
departments* \rightarrow departments.id=1 \rightarrow buildings.id=1
departments* -> departments.id=1 -> employees.department_id=1
departments* -> departments.id=2 -> employees.department_id=2
departments* -> departments.id=1 -> buildings.id=1 -> departments.building_id=1
departments* -> departments.id=1 -> employees.department_id=1 -> employees.id=1 ->
˓→departments.id=1
departments* -> departments.id=2 -> employees.department_id=2 -> employees.id=3 ->
˓→departments.id=2
```
Results

```
INSERT INTO buildings (id, name) VALUES(1, 'London');
INSERT INTO departments (id, name, building_id) VALUES(1, 'Research', 1);
INSERT INTO departments (id, name, building_id) VALUES(2, 'Accounting', NULL);
INSERT INTO employees (id, name, department_id) VALUES(1, 'John', 1);
INSERT INTO employees (id, name, department_id) VALUES(2, 'Jane', 1);
INSERT INTO employees (id, name, department_id) VALUES(3, 'Janet', 2);
```
#### <span id="page-18-0"></span>**everything**

This is equivalent to the above *[all-incoming and all-outgoing-nullable](#page-17-1)*

Config

```
- relations:
  - {defaults: everything}
- subject:
  - tables:
    - {table: departments}
```
Explain output

```
departments*
departments* -> departments.id=1 -> buildings.id=1
departments* \rightarrow departments.id=1 \rightarrow employees.department_id=1
departments* -> departments.id=2 -> employees.department id=2departments* -> departments.id=1 -> buildings.id=1 -> departments.building_id=1
departments* -> departments.id=1 -> employees.department_id=1 -> employees.id=1 ->
˓→departments.id=1
departments* -> departments.id=2 -> employees.department_id=2 -> employees.id=3 ->
˓→departments.id=2
```
Results

```
INSERT INTO buildings (id, name) VALUES(1, 'London');
INSERT INTO departments (id, name, building_id) VALUES(1, 'Research', 1);
INSERT INTO departments (id, name, building_id) VALUES(2, 'Accounting', NULL);
INSERT INTO employees (id, name, department_id) VALUES(1, 'John', 1);
INSERT INTO employees (id, name, department_id) VALUES(2, 'Jane', 1);
INSERT INTO employees (id, name, department_id) VALUES(3, 'Janet', 2);
```
#### **Relations**

#### **Schema**

```
CREATE TABLE buildings (
   id INTEGER PRIMARY KEY,
   name TEXT
);
CREATE TABLE departments (
   id INTEGER PRIMARY KEY,
   name TEXT,
   building_id INTEGER REFERENCES buildings
);
CREATE TABLE employees (
   id INTEGER PRIMARY KEY,
   name TEXT,
   department_id INTEGER NOT NULL REFERENCES departments
);
INSERT INTO buildings (id, name) VALUES
    (1, 'London'),
    (2, 'Paris');
INSERT INTO departments (id, name, building_id) VALUES
    (1, 'Research', 1),
    (2, 'Accounting', NULL);
INSERT INTO employees (id, name, department_id) VALUES
    (1, 'John', 1),
    (2, 'Jane', 1),(3, 'Janet', 2);
```
#### <span id="page-19-0"></span>**Default relations for a department**

By default, whenever a row is seen, everything is done to ensure the row is complete. Since the departments table contains a foreign key on building\_id, all buildings referenced from departments will be also fetched. However rows referencing the department aren't fetched.

**Config** 

```
subject:
- tables:
  - {column: name, table: departments, values: Research}
```
#### Explain output

```
departments.name=Research*
departments.name=Research* -> departments.id=1 -> buildings.id=1
```
#### Results

```
INSERT INTO buildings (id, name) VALUES(1, 'London');
INSERT INTO departments (id, name, building_id) VALUES(1, 'Research', 1);
```
#### <span id="page-20-0"></span>**Incoming Relation**

This does an extraction with a relation from employees to departments. This will include both employees in the research department. Note how rows in buildings are also included since by the default all outgoing foreign keys are fetched. See *[Defaults](#page-9-0)* for more details. The type of incoming doesn't have to be included in the config since this is the default.

#### Config

```
- subject:
 - tables:
   - {column: name, table: departments, values: Research}
 - relations:
   - {column: department_id, table: employees}
```
Explain output

```
departments.name=Research*
departments.name=Research* -> departments.id=1 -> buildings.id=1
departments.name=Research* -> departments.id=1 -> employees.department_id=1
departments.name=Research* \rightarrow departments.id=1 \rightarrow employees.department_id=1 \rightarrow˓→employees.id=1 -> departments.id=1
```
Results

```
INSERT INTO buildings (id, name) VALUES(1, 'London');
INSERT INTO departments (id, name, building_id) VALUES(1, 'Research', 1);
INSERT INTO employees (id, name, department_id) VALUES(1, 'John', 1);
INSERT INTO employees (id, name, department_id) VALUES(2, 'Jane', 1);
```
#### <span id="page-20-1"></span>**Relation for two departments 1**

This does an extraction with the above relation, but with both departments. This ends up fetching all employees.

**Config** 

```
- subject:
  - tables:
   - column: name
     table: departments
     values: [Research, Accounting]
```

```
- relations:
 - {column: department_id, table: employees}
```
Explain output

```
departments.name=Research*
departments.name=Research* -> departments.id=1 -> buildings.id=1
departments.name=Research* \rightarrow departments.id=1 \rightarrow employees.department id=1
departments.name=Research* -> departments.id=2 -> employees.department_id=2
departments.name=Research* \rightarrow departments.id=1 \rightarrow employees.department_id=1 \rightarrow˓→employees.id=1 -> departments.id=1
departments.name=Research* \rightarrow departments.id=2 \rightarrow employees.department_id=2 \rightarrow.
˓→employees.id=3 -> departments.id=2
```
Results

```
INSERT INTO buildings (id, name) VALUES(1, 'London');
INSERT INTO departments (id, name, building_id) VALUES(1, 'Research', 1);
INSERT INTO departments (id, name, building_id) VALUES(2, 'Accounting', NULL);
INSERT INTO employees (id, name, department_id) VALUES(1, 'John', 1);
INSERT INTO employees (id, name, department_id) VALUES(2, 'Jane', 1);
INSERT INTO employees (id, name, department_id) VALUES(3, 'Janet', 2);
```
#### <span id="page-21-0"></span>**Relation for two departments 2**

This is equivalent to *[Relation for two departments 1](#page-20-1)*, except it used two separate table sections.

**Config** 

```
- relations:
 - {column: department_id, table: employees}
- subject:
 - tables:
   - {column: id, table: departments, values: 1}
    - {column: id, table: departments, values: 2}
```
Explain output

```
departments.id=1*
departments.id=2*
departments.id=1* -> departments.id=1 -> buildings.id=1departments.id=1* -> departments.id=1 -> employees.department_id=1
departments.id=2* -> departments.id=2 -> employees.department_id=2
departments.id=1* -> departments.id=1 -> employees.department_id=1 -> employees.id=1 -
˓→> departments.id=1
departments.id=2* -> departments.id=2 -> employees.department_id=2 -> employees.id=3 -
˓→> departments.id=2
```
Results

```
INSERT INTO buildings (id, name) VALUES(1, 'London');
INSERT INTO departments (id, name, building_id) VALUES(1, 'Research', 1);
INSERT INTO departments (id, name, building_id) VALUES(2, 'Accounting', NULL);
INSERT INTO employees (id, name, department_id) VALUES(1, 'John', 1);
INSERT INTO employees (id, name, department_id) VALUES(2, 'Jane', 1);
INSERT INTO employees (id, name, department_id) VALUES(3, 'Janet', 2);
```
#### <span id="page-22-0"></span>**Relation for two departments 3**

This is equivalent to *[Relation for two departments 1](#page-20-1)*, except it used two separate subjects.

#### **Config**

```
- relations:
 - {column: department_id, table: employees}
- subject:
  - tables:
   - {column: id, table: departments, values: 1}
- subject:
  - tables:
    - {column: name, table: departments, values: Accounting}
```
Explain output

```
departments.id=1*
departments.name=Accounting*
departments.id=1* -> departments.id=1 -> buildings.id=1departments.id=1* -> departments.id=1 -> employees.department_id=1
departments.name=Accounting* -> departments.id=2 -> employees.department_id=2
departments.id=1* -> departments.id=1 -> employees.department_id=1 -> employees.id=1 -
˓→> departments.id=1
departments.name=Accounting* \rightarrow departments.id=2 \rightarrow employees.department_id=2 \rightarrow.
˓→employees.id=3 -> departments.id=2
```
Results

```
INSERT INTO buildings (id, name) VALUES(1, 'London');
INSERT INTO departments (id, name, building_id) VALUES(1, 'Research', 1);
INSERT INTO departments (id, name, building_id) VALUES(2, 'Accounting', NULL);
INSERT INTO employees (id, name, department_id) VALUES(1, 'John', 1);
INSERT INTO employees (id, name, department_id) VALUES(2, 'Jane', 1);
INSERT INTO employees (id, name, department_id) VALUES(3, 'Janet', 2);
```
#### <span id="page-22-1"></span>**Relation for an employee**

A subject to fetch the John employee with the everything default leads to all employees in the research department being fetched since:

- John belongs to the research department
- All employees in the research department are fetched, which pulls in Jane

Config

```
- relations:
 - {defaults: everything}
- subject:
  - tables:
    - {column: name, table: employees, values: John}
```
Explain output

```
employees.name=John*
employees.name=John* -> employees.id=1 -> departments.id=1
employees.name=John* -> employees.id=1 -> departments.id=1 -> buildings.id=1
```

```
emplyees.name=John* -> employees.id=1 -> departments.id=1 -> employees.department
\rightarrowid=1
emploves.name=John* -& emploves.id=1 -> departments.id=1 -> buildings.id=1 ->.
˓→departments.building_id=1
```
#### Results

```
INSERT INTO buildings (id, name) VALUES(1, 'London');
INSERT INTO departments (id, name, building_id) VALUES(1, 'Research', 1);
INSERT INTO employees (id, name, department_id) VALUES(1, 'John', 1);
INSERT INTO employees (id, name, department_id) VALUES(2, 'Jane', 1);
```
#### <span id="page-23-0"></span>**Outgoing relation**

This shows the explicit enabling of an outgoing nullable relation when using the minimal defaults of all-outgoing-not-null. Without the relation, no rows in the buildings table would be fetched, since the default rules don't including following nullable foreign keys as described on *[all-outgoing-not-null](#page-16-0)*. In this example, the relation is enabled, resulting in building being included.

**Config** 

```
- relations:
 - {defaults: all-outgoing-not-null}
- subject:
  - tables:
    - column: name
     table: departments
     values: [Research, Accounting]
  - relations:
   - {column: building_id, table: departments, type: outgoing}
```
Explain output

```
departments.name=Research*
departments.name=Research* -> departments.id=1 -> buildings.id=1
```
Results

```
INSERT INTO buildings (id, name) VALUES(1, 'London');
INSERT INTO departments (id, name, building_id) VALUES(1, 'Research', 1);
INSERT INTO departments (id, name, building_id) VALUES(2, 'Accounting', NULL);
```
#### <span id="page-23-1"></span>**Disabled incoming relation**

This demonstrates the blacklisting approach. All relations are enabled by default, however the relation from employees to departments is disabled. Fetching a department will therefore not fetch any of the employees.

This is an incoming relationship type from the perspective of the employees table. The type key doesn't have to be included since the default type is incoming. Relations can be disabled globally or per subject.

**Config** 

```
- relations:
- {defaults: everything}
subject:
```

```
- tables:
  - column: name
   table: departments
   values: [Research, Accounting]
- relations:
 - {column: department_id, disabled: true, table: employees}
```
Explain output

```
departments.name=Research*
departments.name=Research* -> departments.id=1 -> buildings.id=1
departments.name=Research* -> departments.id=1 -> buildings.id=1 -> departments.
˓→building_id=1
```
Results

```
INSERT INTO buildings (id, name) VALUES(1, 'London');
INSERT INTO departments (id, name, building_id) VALUES(1, 'Research', 1);
INSERT INTO departments (id, name, building_id) VALUES(2, 'Accounting', NULL);
```
#### <span id="page-24-0"></span>**Disabled outgoing relation**

This is another example of the blacklisting approach. All relations are enabled by default, however the relation from departments to buildings is disabled. Fetching a department will therefore not fetch any of the buildings. This is an outgoing relationship type from the perspective of the departments table due to the building id foreign key. A side effect of disabling this relation is that building id becomes null for the "Research" department, even though the "Research" department is associated with the "London" building.

**Config** 

```
- relations:
  - {defaults: everything}
- subject:
  - tables:
   - column: name
     table: departments
     values: [Research, Accounting]
 - relations:
   - {column: building_id, disabled: true, table: departments, type: outgoing}
```
Explain output

```
departments.name=Research*
departments.name=Research* -> departments.id=1 -> employees.department_id=1
departments.name=Research* -> departments.id=2 -> employees.department_id=2
departments.name=Research* -> departments.id=1 -> employees.department_id=1 ->
˓→employees.id=1 -> departments.id=1
departments.name=Research* \rightarrow departments.id=2 \rightarrow employees.department_id=2 \rightarrow˓→employees.id=3 -> departments.id=2
```
Results

```
INSERT INTO departments (id, name, building_id) VALUES(1, 'Research', NULL);
INSERT INTO departments (id, name, building_id) VALUES(2, 'Accounting', NULL);
INSERT INTO employees (id, name, department_id) VALUES(1, 'John', 1);
```

```
INSERT INTO employees (id, name, department_id) VALUES(2, 'Jane', 1);
INSERT INTO employees (id, name, department_id) VALUES(3, 'Janet', 2);
```
### **Compound Foreign Keys**

**Schema**

```
CREATE TABLE buildings (
   id1 INTEGER,
   id2 INTEGER,
   name TEXT,
   PRIMARY KEY(id1, id2)
);
CREATE TABLE departments (
   id1 INTEGER,
   id2 INTEGER,
   name TEXT,
   building1_id INTEGER,
   building2_id INTEGER,
   FOREIGN KEY(building1_id, building2_id) REFERENCES buildings,
   UNIQUE(id1, id2)
);
CREATE TABLE employees (
  id1 INTEGER,
   id2 INTEGER,
   name TEXT,
   department1 id INTEGER NOT NULL,
   department2_id INTEGER NOT NULL,
   PRIMARY KEY(id1, id2),
   FOREIGN KEY(department1_id, department2_id) REFERENCES departments(id1, id2)
);
INSERT INTO buildings (id1, id2, name) VALUES
   (1, 1, 'London'),
    (2, 2, 'Paris');
INSERT INTO departments (id1, id2, name, building1_id, building2_id) VALUES
    (1, 1, 'Research', 1, 1),
    (2, 2, 'Accounting', NULL, NULL);
INSERT INTO employees (id1, id2, name, department1_id, department2_id) VALUES
    (1, 1, 'John', 1, 1 ),
    (2, 2, 3) Jane', 1, 1),
    (3, 3, 'Janet', 2, 2);
```
### <span id="page-25-0"></span>**Compound Foreign Keys**

This extremely convoluted example shows that compound key support is built in. Relations can also be used, but only one column is matched in the foreign key.

**Config** 

```
- relations:
  - {defaults: everything}
- subject:
  - tables:
    - {table: departments}
```
Explain output

```
departments*
departments* -> departments.(id1,id2)=1,1 -> buildings.(id1,id2)=(1,1)
departments* -> departments.(id1,id2)=1,1 -> employees.(department1_id,department2_
\rightarrowid) = (1,1)
departments* -> departments.(id1,id2)=2,2 -> employees.(department1_id,department2_
\rightarrowid) = (2,2)
departments* -> departments.(id1,id2)=1,1 -> buildings.(id1,id2)=(1,1) -> buildings.
\rightarrow(id1,id2)=1,1 -> departments.(building1_id,building2_id)=(1,1)
departments* -> departments.(id1,id2)=1,1 -> employees.(department1_id,department2_
\rightarrowid)=(1,1) -> employees.(id1,id2)=1,1 -> departments.(id1,id2)=(1,1)
departments* -> departments.(id1,id2)=2,2 -> employees.(department1_id,department2_
\rightarrowid)=(2,2) -> employees.(id1,id2)=3,3 -> departments.(id1,id2)=(2,2)
```
Results

```
INSERT INTO buildings (id1, id2, name) VALUES(1, 1, 'London');
INSERT INTO departments (id1, id2, name, building1_id, building2_id) VALUES(1, 1,
˓→'Research', 1, 1);
INSERT INTO departments (id1, id2, name, building1_id, building2_id) VALUES(2, 2,
˓→'Accounting', NULL, NULL);
INSERT INTO employees (id1, id2, name, department1_id, department2_id) VALUES(1, 1,
\rightarrow 'John', 1, 1);INSERT INTO employees (id1, id2, name, department1_id, department2_id) VALUES(2, 2,
\rightarrow 'Jane', 1, 1);INSERT INTO employees (id1, id2, name, department1_id, department2_id) VALUES(3, 3,
˓→'Janet', 2, 2);
```
### **Sticky Relations**

#### **Schema**

```
CREATE TABLE departments (
   id INTEGER PRIMARY KEY,
   name TEXT
);
CREATE TABLE employees (
   id INTEGER PRIMARY KEY,
   name TEXT,
   department_id INTEGER NOT NULL REFERENCES departments
);
ALTER TABLE employees ADD COLUMN boss_id INTEGER REFERENCES employees;
```

```
CREATE TABLE addresses (
   id INTEGER PRIMARY KEY,
    employee id INTEGER NOT NULL REFERENCES employees,
    details TEXT
);
INSERT INTO departments (id, name) VALUES
    (1, 'Managers'),
    (2, 'Engineers');
INSERT INTO employees (id, name, department_id, boss_id) VALUES
    (1, 'John', 1, NULL),
    (2, 'Jane', 2, 1),
    (3, 'Janet', 2, 2);
INSERT INTO addresses (id, employee_id, details) VALUES
    (1, 1, 'John''s address'),
    (2, 2, 'Jane''s adddress'),
    (3, 3, 'Janet''s first address'),
    (4, 3, 'Janet''s second address');
```
#### <span id="page-27-0"></span>**Sticky Relations**

Let's say we want to have a database with all engineers in the engineering department and include all engineer's addresses. We want to specifically *not* include manager's addresses. If we were to simply add relations from employees to departments and addresses to employees, then any employee's boss would trigger a fetch from the management department, which would lead to all employee's managers being fetched, which would lead to all manager's addresses being fetched.

By making relations *sticky*, they are only processed if there is a sticky trail all the way back to a subject. If we set the sticky flag on the department\_id and employee\_id foreign keys, then these relationships are *only* processed if there is a direct trail back to a subject. When the boss\_id foreign key is processed, the sticky flag is dropped. Therefore, when the "John" employee is processed, the sticky flag has been lost and the sticky relationships aren't used, resulting in no addresses being fetched for John. This can be seen in the explain output in the lines where the employee to boss relationship is processed: the asterisks, indicating stickiness, disappear.

**Config** 

```
subject:
- tables:
  - {column: name, table: departments, values: Engineers}
- relations:
  - {column: department_id, sticky: true, table: employees}
  - {column: employee_id, sticky: true, table: addresses}
```
Explain output

```
departments.name=Engineers*
departments.name=Engineers* -> departments.id=2* -> employees.department_id=2*
departments.name=Engineers* -> departments.id=2* -> employees.department_id=2* ->...
˓→employees.id=2* -> addresses.employee_id=2*
departments.name=Engineers* -> departments.id=2* -> employees.department_id=2* ->
˓→employees.id=3* -> addresses.employee_id=3*
departments.name=Engineers* -> departments.id=2* -> employees.department_id=2* ->
˓→employees.id=2 -> employees.id=1
departments.name=Engineers* -> departments.id=2* -> employees.department_id=2* ->
˓→employees.id=3 -> employees.id=2
```

```
departments.name=Engineers* \rightarrow departments.id=2* \rightarrow employees.department_id=2* \rightarrow.
˓→employees.id=2 -> departments.id=2
departments.name=Engineers* -> departments.id=2* -> employees.department_id=2* ->...
˓→employees.id=3* -> addresses.employee_id=3* -> addresses.id=3 -> employees.id=3
departments.name=Engineers* \rightarrow departments.id=2* \rightarrow employees.department_id=2* \rightarrow.
˓→employees.id=2 -> employees.id=1 -> departments.id=1
```
Results

```
INSERT INTO departments (id, name) VALUES(1, 'Managers');
INSERT INTO departments (id, name) VALUES(2, 'Engineers');
INSERT INTO employees (id, name, department_id, boss_id) VALUES(1, 'John', 1, NULL);
INSERT INTO employees (id, name, department_id, boss_id) VALUES(2, 'Jane', 2, NULL);
INSERT INTO employees (id, name, department_id, boss_id) VALUES(3, 'Janet', 2, NULL);
INSERT INTO addresses (id, employee_id, details) VALUES(2, 2, 'Jane''s adddress');
INSERT INTO addresses (id, employee_id, details) VALUES(3, 3, 'Janet''s first address
\rightarrow');
INSERT INTO addresses (id, employee_id, details) VALUES(4, 3, 'Janet''s second address
\rightarrow');
UPDATE employees SET boss_id=1 WHERE id=2;
UPDATE employees SET boss_id=2 WHERE id=3;
```
### **Not Null Columns**

#### **Schema**

```
CREATE TABLE departments (
   id INTEGER PRIMARY KEY,
   name TEXT
);
CREATE TABLE employees (
   id INTEGER PRIMARY KEY,
   name TEXT,
   department_id INTEGER REFERENCES departments
);
ALTER TABLE departments ADD COLUMN primary_employee_id INTEGER REFERENCES employees;
INSERT INTO departments (id, name) VALUES
    (1, 'Managers'),
    (2, 'Engineers');
INSERT INTO employees (id, name, department_id) VALUES
    (1, 'John', 1),
    (2, 'Jane', 2),
    (3, 'Janet', NULL);
UPDATE departments SET primary_employee_id=1 WHERE id=1;
```
#### **Not Null Columns**

In this example, two tables, departments and employees both reference each other with nullable foreign keys. It makes no difference to the SQL generation which table comes first when generating the INSERT statements, so they are processed in alphabetical order with the departments table getting insert statements generated first. The value for primary\_employee\_id can't be added until the rows have been inserted in to the employees table so an UPDATE statement for departments is needed after the employees rows have been inserted.

Config

```
- subject:
 - tables:
   - {table: departments}
 - relations:
   - {column: department_id, table: employees}
```
Explain output

```
departments*
departments* \rightarrow departments.id=1 \rightarrow employees.id=1
departments* -> departments.id=1 -> employees.department_id=1
departments* -> departments.id=2 -> employees.department_id=2
departments* -> departments.id=1 -> employees.id=1 -> departments.id=1
departments* \rightarrow departments.id=2 \rightarrow employees.department_id=2 \rightarrow employees.id=2 \rightarrow.
˓→departments.id=2
```
Results

```
INSERT INTO departments (id, name, primary_employee_id) VALUES(1, 'Managers', NULL);
INSERT INTO departments (id, name, primary_employee_id) VALUES(2, 'Engineers', NULL);
INSERT INTO employees (id, name, department_id) VALUES(1, 'John', 1);
INSERT INTO employees (id, name, department_id) VALUES(2, 'Jane', 2);
UPDATE departments SET primary_employee_id=1 WHERE id=1;
```
#### <span id="page-29-0"></span>**Not Null Columns Switched**

Let's pretend there is some reason why a row can't be inserted into departments without primary\_employee\_id being set due to a CHECK constraint. The SQL generation engine can be given a hint by using a not-null-columns rule. This results in the tables being processed in reverse order with employees getting inserts first, then departments. This results in the rows in the departments table having primary\_employee\_id set in the INSERT statement. The consequence of this is that the department\_id on employees must be set late with an UPDATE statement.

**Config** 

```
- not-null-columns:
 - {column: primary_employee_id, table: departments}
- subject:
  - tables:
    - {table: departments}
 - relations:
   - {column: department_id, table: employees}
```
Explain output

```
departments*
departments* -> departments.id=1 -> employees.id=1
```

```
departments* -> departments.id=1 -> employees.department_id=1
departments* -> departments.id=2 -> employees.department_id=2
departments* -> departments.id=1 -> employees.id=1 -> departments.id=1
departments* -> departments.id=2 -> employees.department_id=2 -> employees.id=2 ->
˓→departments.id=2
```
Results

```
INSERT INTO employees (id, name, department_id) VALUES(1, 'John', NULL);
INSERT INTO employees (id, name, department_id) VALUES(2, 'Jane', NULL);
INSERT INTO departments (id, name, primary_employee_id) VALUES(1, 'Managers', 1);
INSERT INTO departments (id, name, primary_employee_id) VALUES(2, 'Engineers', NULL);
UPDATE employees SET department id=1 WHERE id=1;
UPDATE employees SET department_id=2 WHERE id=2;
```